## **FR10 FR12 Display**

## **Software Update Instructions**

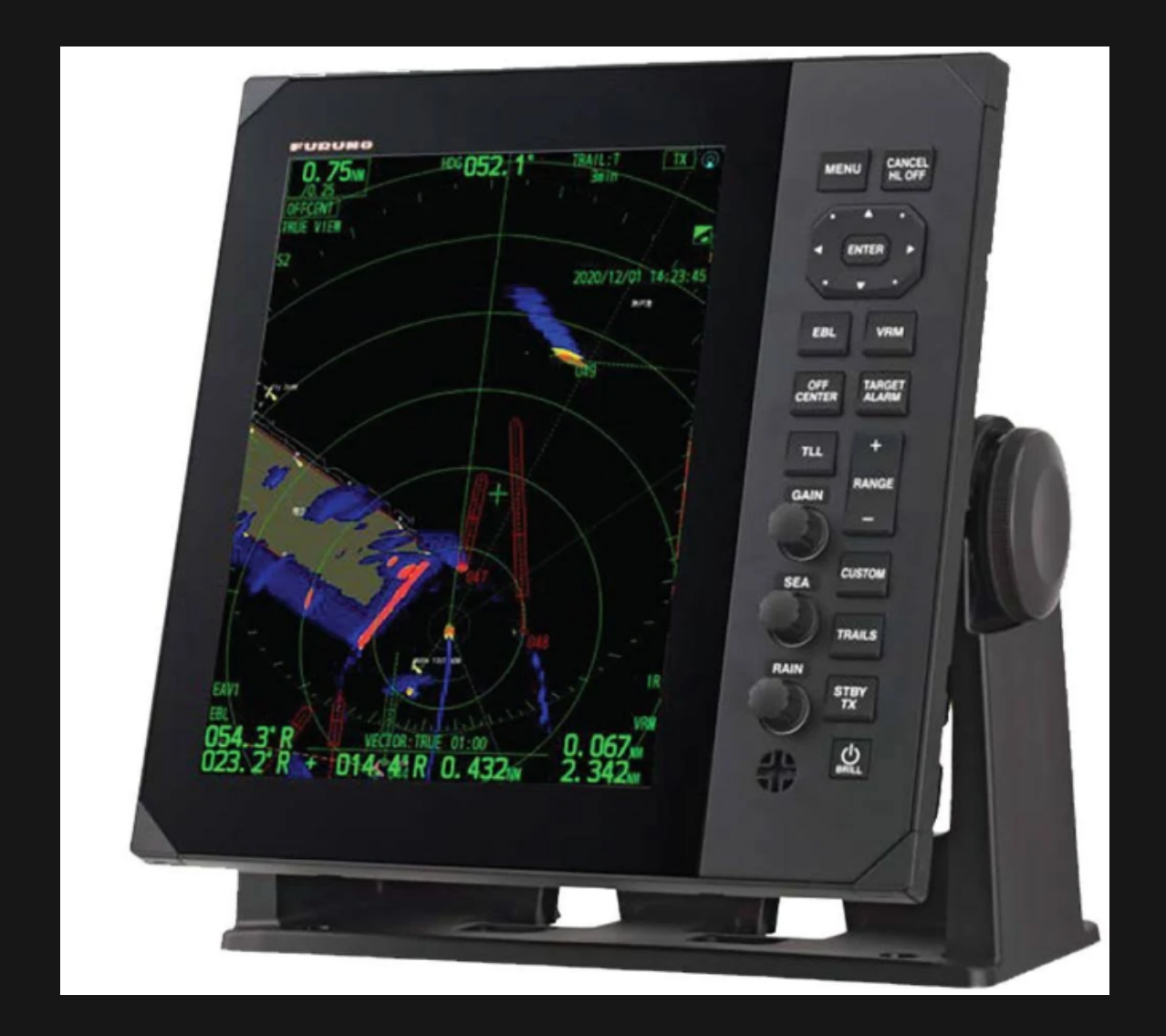

## **Procedure**

- ① Insert the prepared USB memory with program into USB port of the FR-10/12.
- $\textcircled{2}$  Press [MENU] key on the FR-10/12 to open the menu screen.
- ③ While holding down the [CANCEL/HL OFF] key, briefly press [MENU] key five �mes. \*This operation enables the special equipment setup menu.
- $\Phi$  Press the arrow key to move to the following menu items. [SYSTEM]⇒[Factory]⇒[So�ware Update]
- ⑤ A�er pressing [ENTER] key, select "YES".

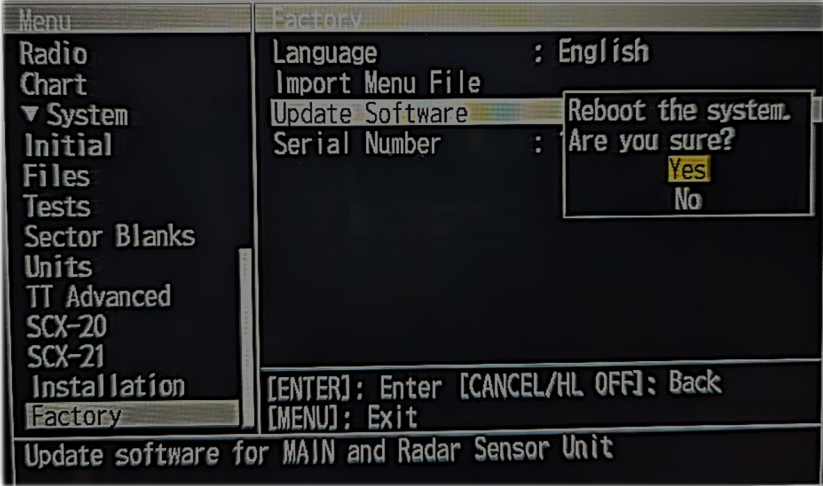

- $\odot$  The FR-10/12display screen now transitions to  $\Box$  Now Updating... \*The name of the program being updated is displayed. ("[RDP] FR-10/12 Program etc.) \*The update of the antenna unit will be executed after the update of the FR10-12 is complete. \*Please do not turn off the power to the FR-10/12 until the update is complete
- $\overline{O}$  When the update is complete (successful) "Completed" is displayed on the screen and the FR-10/12 automatically restarts. \*If "failed" is displayed, turn off the power to the FR-10/12 and re-execute the steps 2 thru 6.
- ⑧ Open the menu screen and move through the following menu items. [System]⇒[File]⇒[Remove USB Memory]
- ⑨ A�er pressing the [ENTER] key, select "YES" and remove the USB memory from the FR10-12. \*When the removal is completed, the message "Completed" will appear.

PROCESS COMPLETED: Power cycle machine and ensure proper operations.

## **Informa�onal supplement regarding required USB memory file structure**

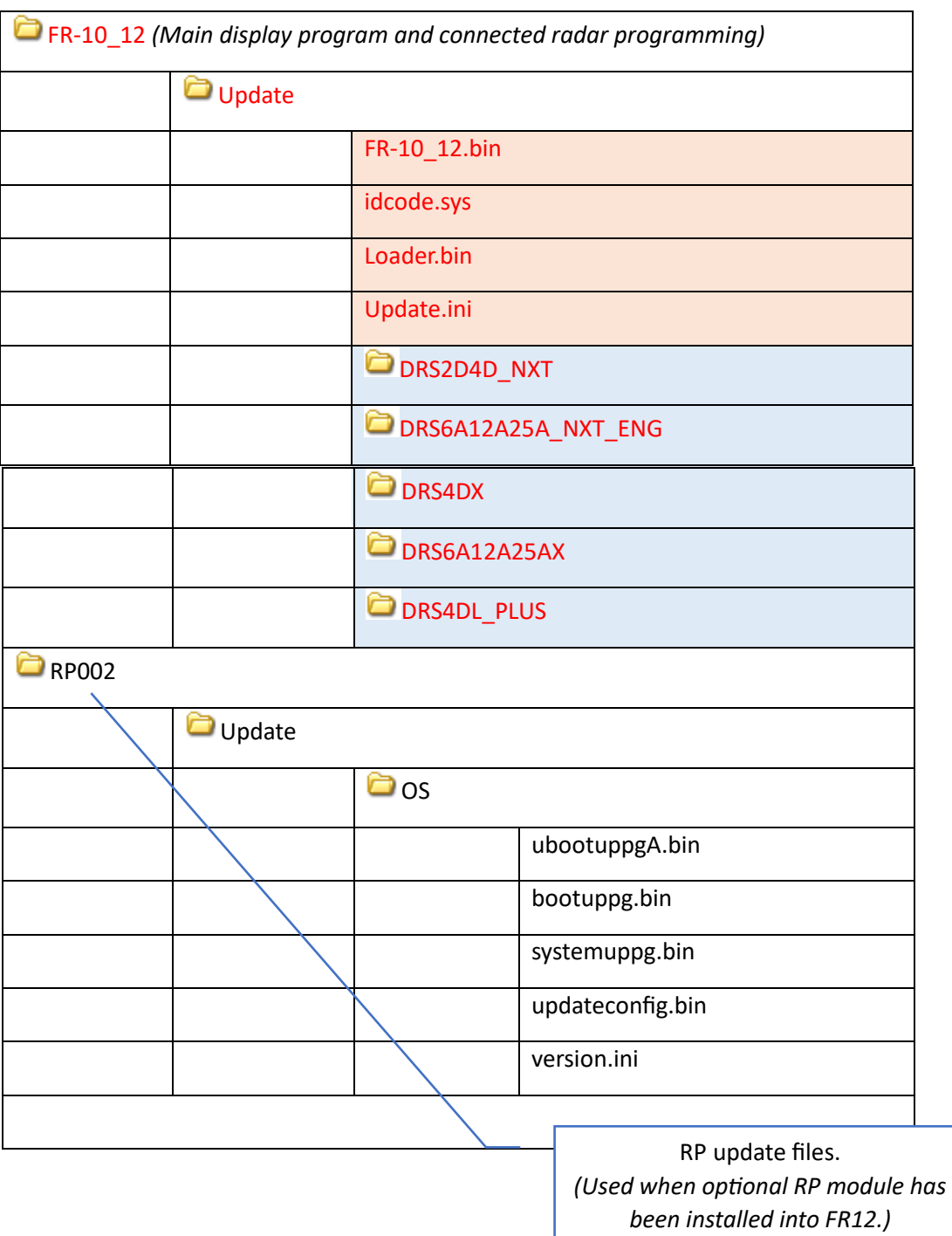